## **多要素認証設定方法 ※携帯電話への着信の場合**

1. 学外からの初回サインインの際に、下記の画面が表示されます。 「次へ」を押してください。

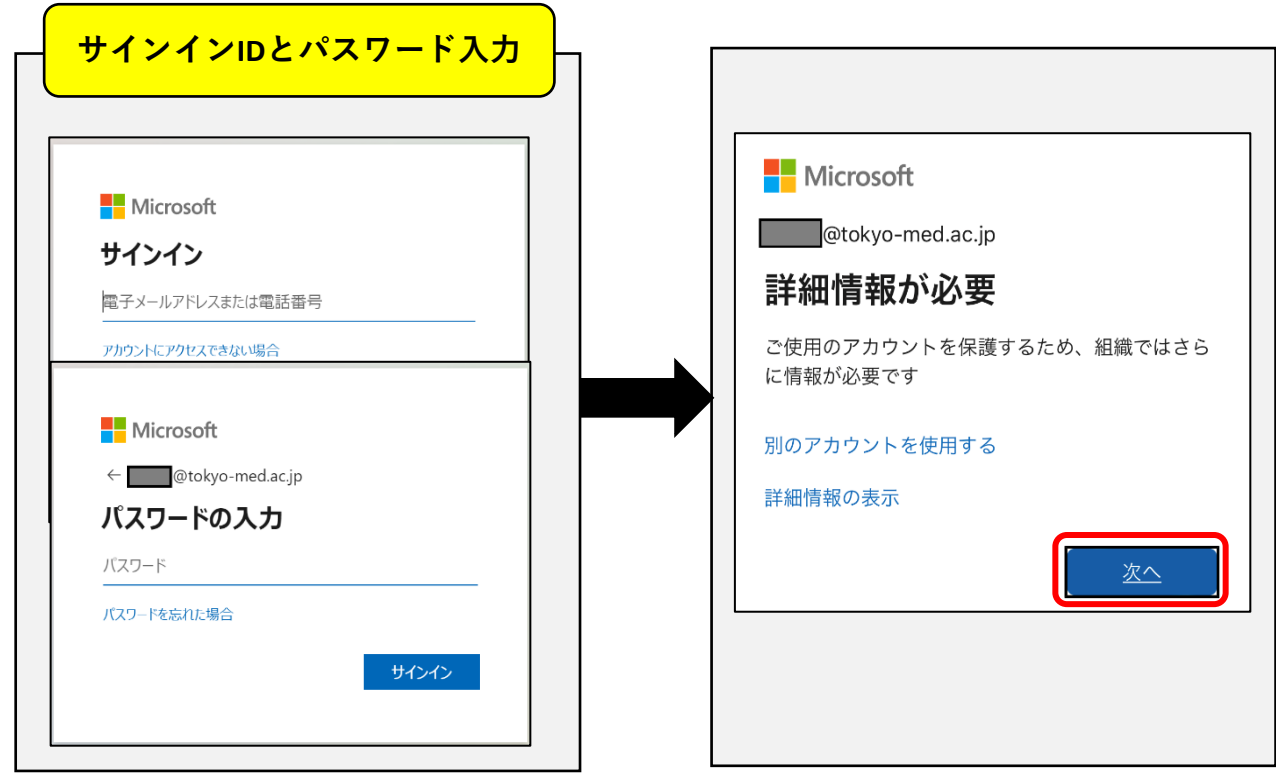

2. 「ご希望の連絡方法をお知らせください。」で【認証用電話】を選択してください。 「国/地域」は【日本】を選択し、隣に電話番号を入力してください。 「方法」は【電話する】を選択し、「次へ」を押してください。

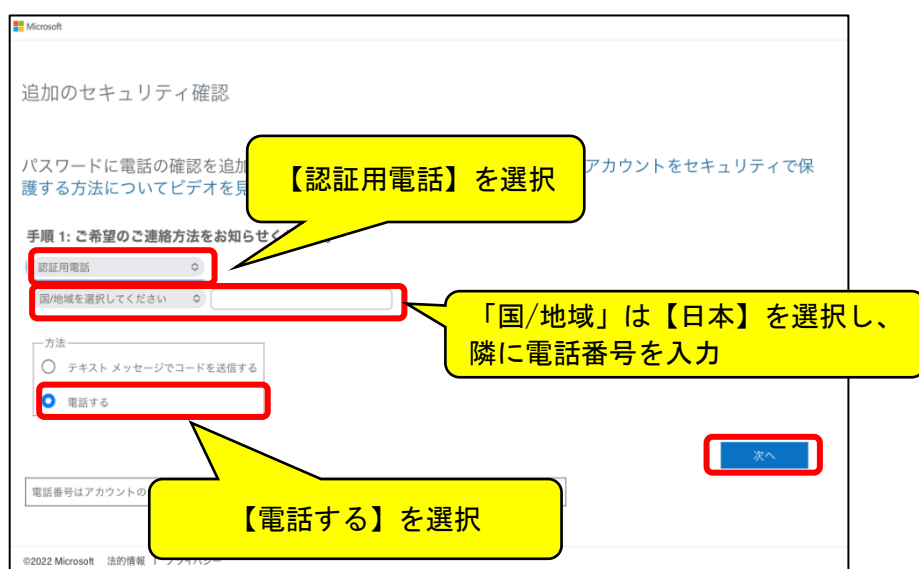

3. 登録した電話番号に電話がかかってきますので、その指示に従ってください。 正しく操作されると「次へ」を押せるようになりますので、「次へ」を押してください。

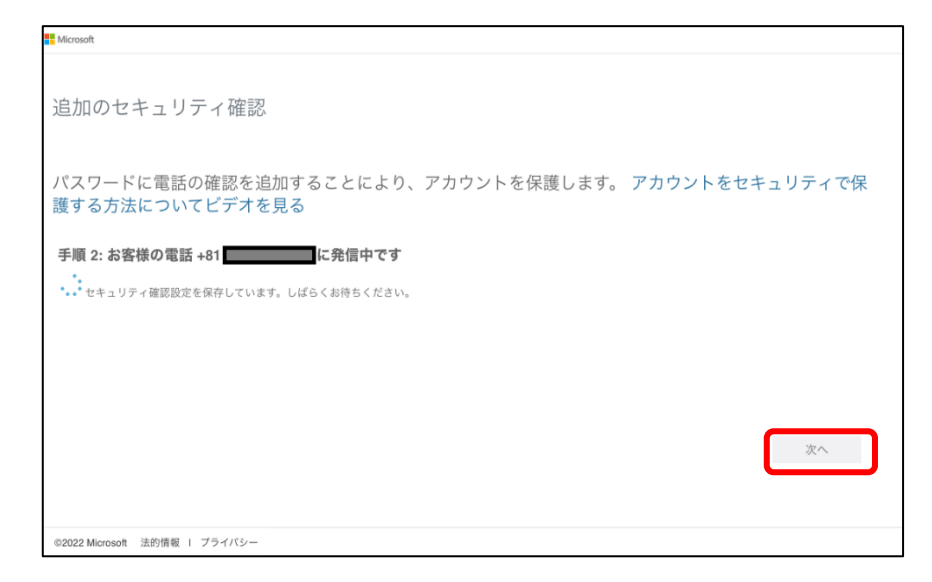

4. 以上で登録完了です。

次回サインインの際は、サインインIDとパスワード入力後、下記の画面 が表示されますので、希望する認証方法(電話着信かショートメッ セージか)を選択してください。

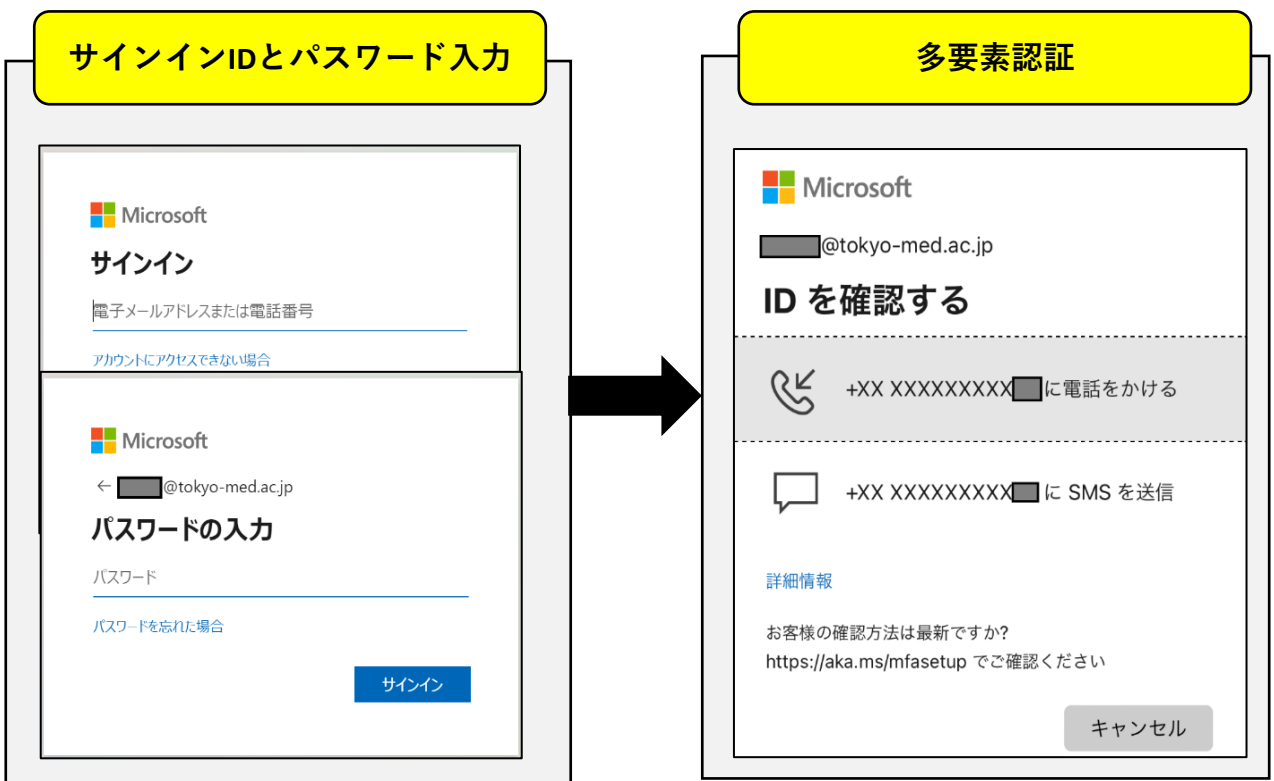